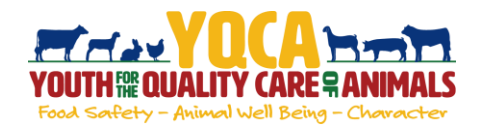

## **Getting Your YQCA Certification**

#### **Creating And Logging Into A YQCA Account**

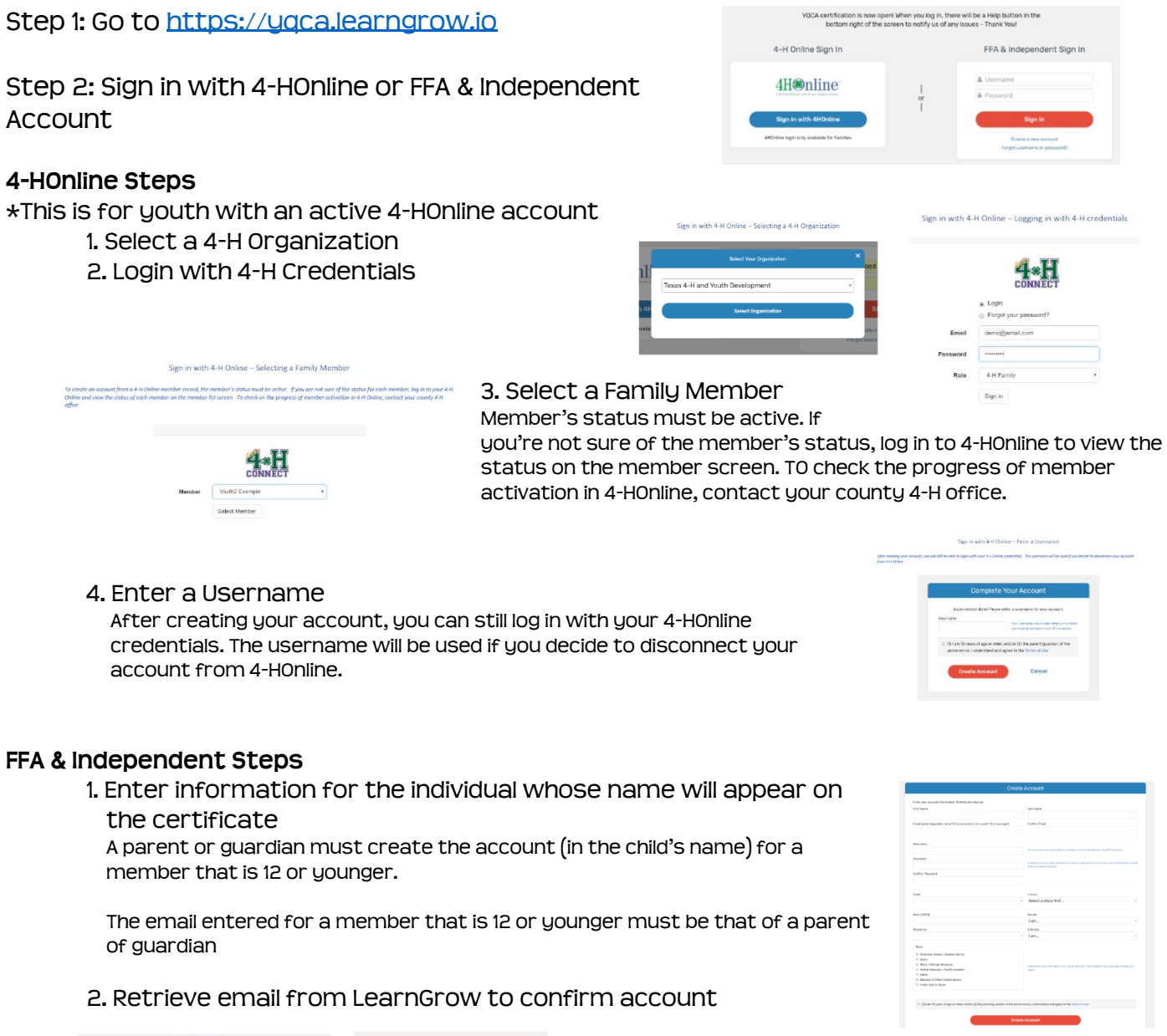

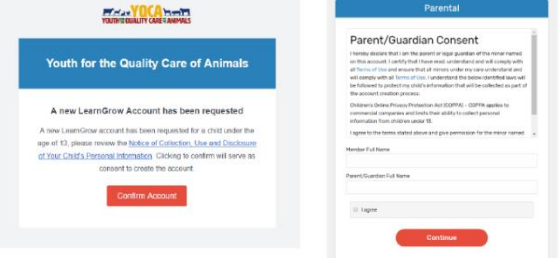

3. Have parent/guardian complete parental consent

4. Have parent/guardian consent to data sharing

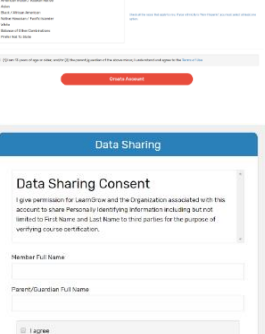

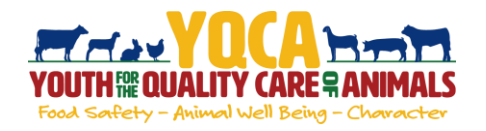

# **Getting Your YQCA Certification**

### **Purchasing A Web-based Training**

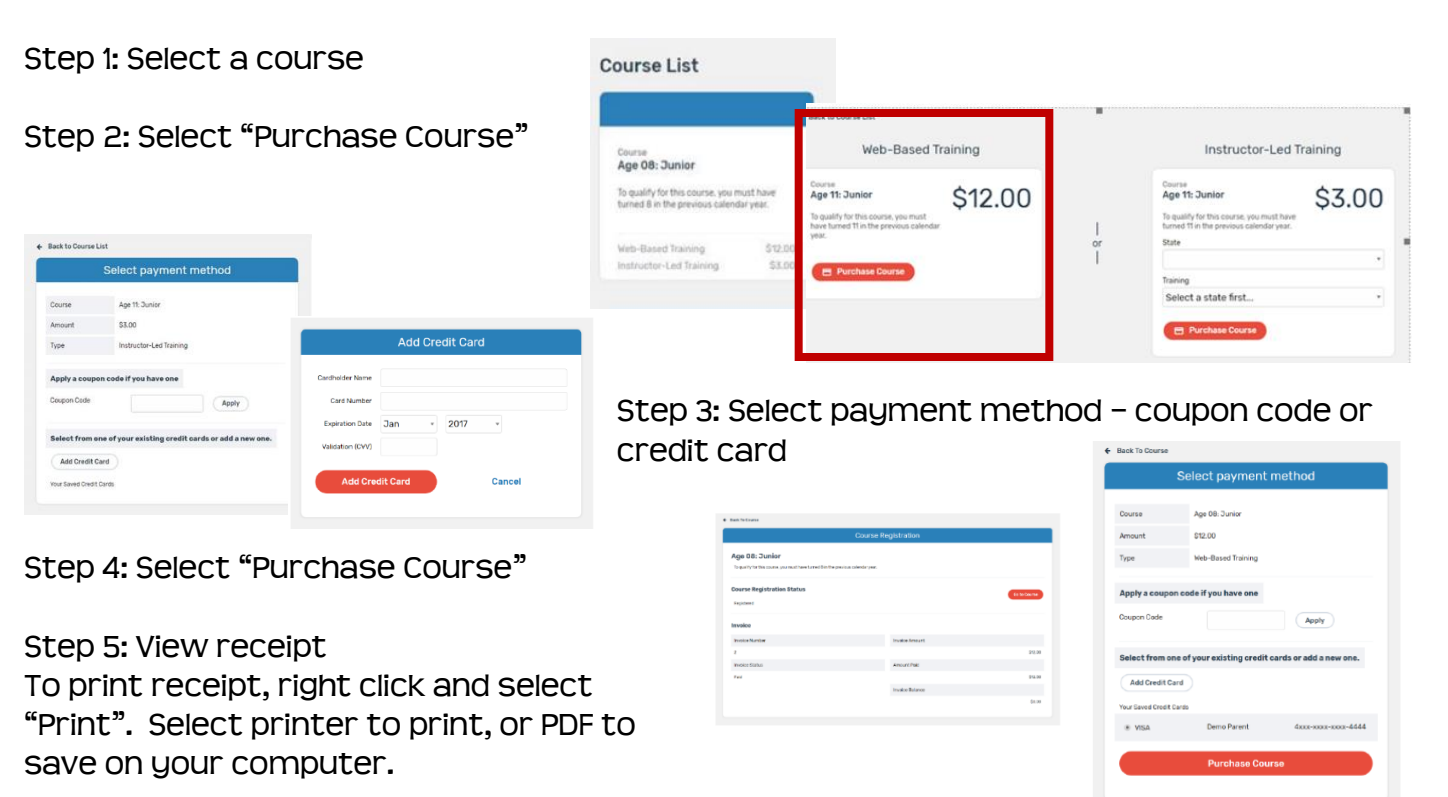

Step 6: Use the email sent after the course is purchased to access the pre-course survey

#### **Completing A Web-based Training**

Must pass 3 quizzes - Animal Well-Being, Food Safety, and Life Skills

Select a Knowledge Builder and Skills Lab to gain knowledge and test your skill

Status will show throughout to track progress

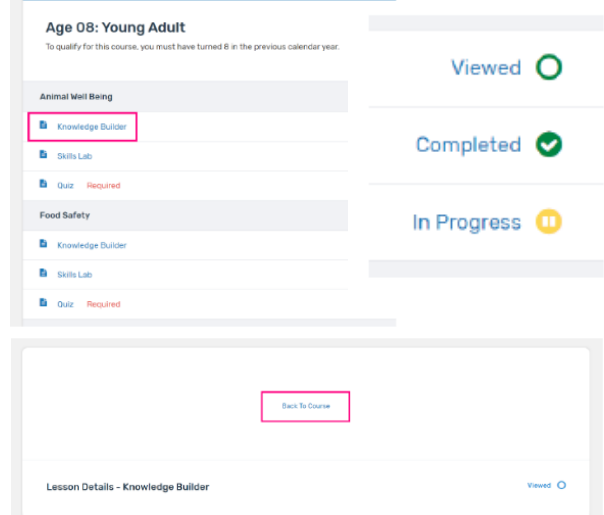

Course

Back to Course: Will return user to menu page to select another Knowledge Builder, Skills Lab or Quiz

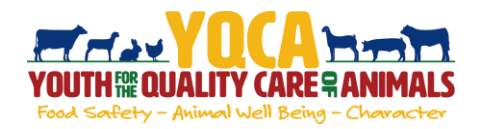

# **Getting Your YQCA Certification**

#### **Printing Certification**

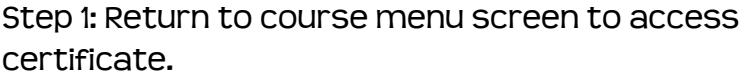

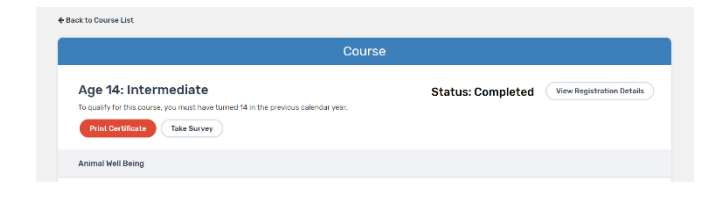

Date Completed \_\_ 09/30/2019 Completion Method Web-Based<br>Expires On 09/30/2020

Certificate of Completion **THE VOCAL BREADWAY** This Certifies That **Cara White** HAS SUCCESSFULLY COMPLETED **Instructor Training** 

 $\overline{\mathbf{r}}$ 

 $\bullet$  $\bullet$ 

Certificate can be downloaded as a PDF to save locally and/or send electronically.

To print PDF, select printer icon and send to local printer.

Once downloaded, use one of the two approaches below to save the file to a designated location on your computer.

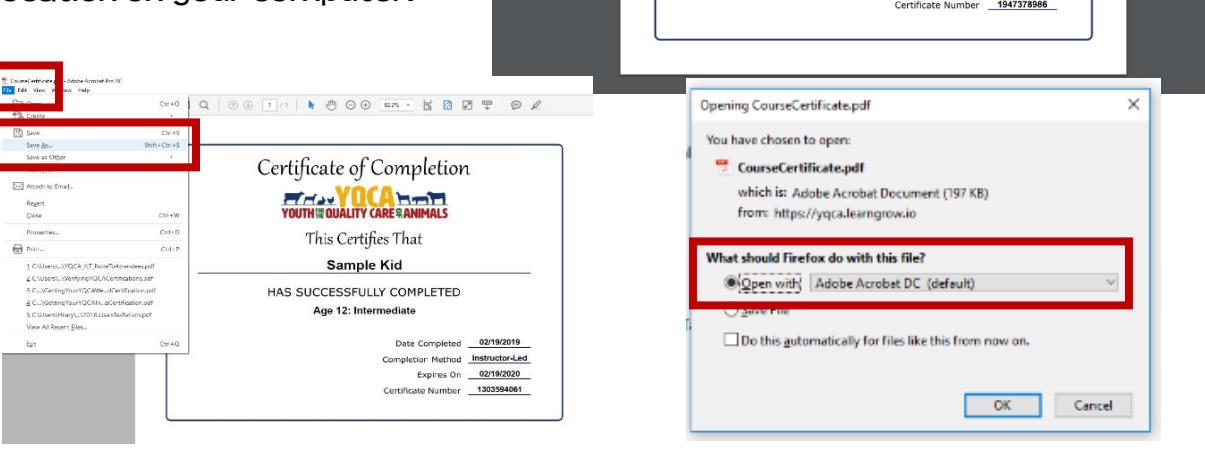

Step 2: Select "Take Survey" to access post-course survey.

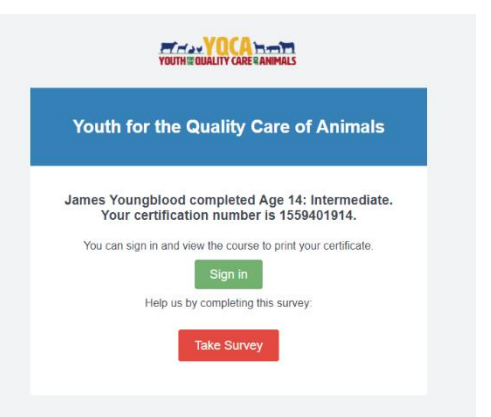